# **Lecture 10**

<span id="page-0-0"></span>Graphics Part III – Building up to Cartoon

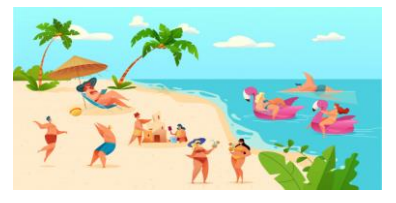

Andries van Dam © 2021 02/25/21

1 / 71

### **Outline**

• [Shapes](#page-0-0) o **example:**MovingShape<br>○ App,PaneOrganizer,and MoveHandler classes • [Constants](#page-13-0) o Lecture Question: Slide 41 • [Composite Shapes](#page-14-0) o example: <u>A1ien</u><br>o Lecture Question: Slide 53, Slide 61 • [Cartoon](#page-20-0)

Andries van Dam © 2021 02/25/21

Andries van Dam © 2021 02/25/21

2

## **Example: MovingShape**

- Specification: App that displays a shape and buttons that shift position of the shape left and right by a fixed increment
- Purpose: Practice working with absolute positioning of Panes, various Shapes, and more event handling!

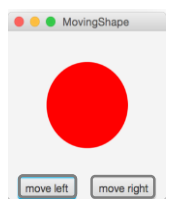

2 / 71

3

## **Process: MovingShapeApp**

- **1. Write an App class that extends javafx.application.Application and implements start (standard pattern)**
- 2. Write a PaneOrganizer class that instantiates root node and makes a public getRoot() method. In PaneOrganizer, create an Ellipse and add it as child of root Pane
- 3. Write a ShapeMover class which will be responsible for shape movement and other logic. It is instantiated in the<br>PaneOrganizer's constructor
- 4. Write setupShape() and setupButtons() helper methods to be called within ShapeMover's constructor. These will factor out code for modifying our sub-Panes
- 5. Register Buttons with EventHandlers that handle Buttons' ActionEvents (clicks) by moving Shape correspondingly, within the ShapeMover class

Andries van Dam © 2021 02/25/21

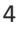

5

## **MovingShapeApp: App Class (1/3)**

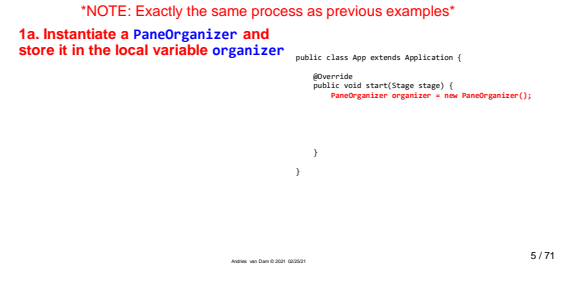

## **MovingShapeApp: App Class (2/3)**

#### \*NOTE: Exactly the same process as previous examples\*

Andries van Dam © 2021 02/25/21

}

1a. Instantiate a PaneOrganizer and store it in the local variable organizer

**1b. Instantiate a Scene, passing in organizer.getRoot() and desired width and height of Scene (in this case 200x200)**

public class App extends Application { @Override public void start(Stage stage) { PaneOrganizer organizer = new PaneOrganizer(); **Scene scene = new Scene(organizer.getRoot(), 200, 200);**

**COO** MovingShape

move left move right

Pane Buttons

Ellipse Scene

4 / 71

#### **MovingShapeApp: App Class (3/3)** \*NOTE: Exactly the same process as previous examples\*

1a. Instantiate a PaneOrganizer and<br>store it in the local variable organizer

1b. Instantiate a Scene, passing in organizer.getRoot() and desired width and height of Scene (in this case 200x200)

public class App extends Application { @Override public void start(Stage stage) { PaneOrganizer organizer = new PaneOrganizer(); Scene scene = new Scene(organizer.getRoot(), 200, 200); **stage.setScene(scene); stage.setTitle("MovingShape"); stage.show();** } }

**1c. Set scene, set Stage's title and show it!**

Andries van Dam © 2021 02/25/21

7

## **Process: MovingShapeApp**

- 1. Write an App class that extends javafx.application.Application and implements start (standard pattern)
- 2. Write a PaneOrganizer class that instantiates root<br>node and makes a public getRoot () method. In<br>PaneOrganizer, create all necessary Panes and<br>initialize the ShapeMover class<br>3. Write a ShapeMover class which will be re
- shapes creation, movement, and other logic. It is<br>instantiated in the PaneOrganizer's constructor
- 4. Write setupShape() and setupButtons() helper<br>methods to be called within ShapeMover's constructor.<br>These will factor out code for modifying our sub-Panes
- 5. Register Buttons with EventHandlers that handle<br>Buttons' ActionEvents (clicks) by moving Shape<br>correspondingly, within the ShapeMover class

8

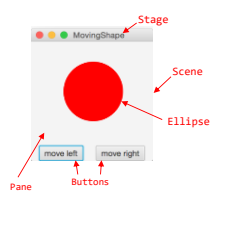

8 / 71

7 / 71

## **MovingShapeApp: PaneOrganizer Class (1/3)**

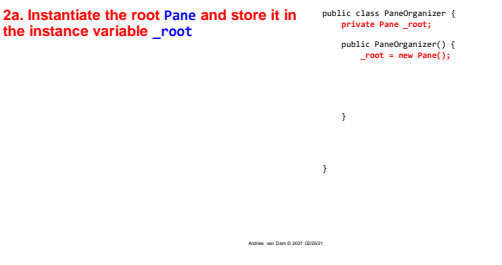

### **MovingShapeApp: PaneOrganizer Class (2/3)**

2a. Instantiate the root Pane and store it in public class PaneOrganizer { private Pane \_root; the instance variable \_root **2b. Create a public getRoot() method that returns \_root**

public PaneOrganizer() {<br>\_root = new Pane();

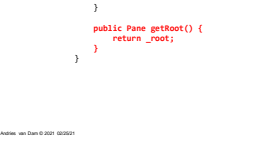

10

## **MovingShapeApp: PaneOrganizer Class (3/3)**

2a. Instantiate the root Pane and store it in public class PaneOrganizer { private Pane \_root; the instance variable \_root 2b. Create a public getRoot() method that returns \_root **2c. Create a new instance of ShapeMover(), defined next. Pass \_root as argument (The constructor of ShapeMover() takes in a Pane Slide 13)** public PaneOrganizer() { \_root = new Pane(); L **new ShapeMover(\_root);** } public Pane getRoot() { return \_root; } }

Andries van Dam © 2021 02/25/21

Andries van Dam © 2021 02/25/21

11 / 71

10 / 71

11

## **Process: MovingShapeApp**

- 1. Write an App class that extends javafx.application.Application and implements start (standard pattern)
- 2. Write a PaneOrganizer class that instantiates root node<br>and makes a public getRoot() method. In<br>PaneOrganizer, create an Ellipse and add it as child<br>of root Pane
- **3. Write a ShapeMover class which will be responsible for shape movement and other logic. It is instantiated in the PaneOrganizer's constructor**
- 4. Write setupShape() and setupButtons() helper<br>methods to be called within ShapeMover's constructor.<br>These will factor out code for modifying our sub-Panes
- 5. Register Buttons with EventHandlers that handle<br>Buttons' ActionEvents (clicks) by moving Shape<br>correspondingly, within the ShapeMover class

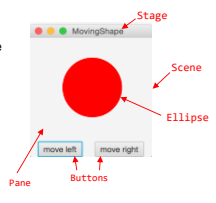

# **MovingShapeApp: ShapeMover Class (1/4)**

- PaneOrganizer was getting too<br>complex: Factor out the program logic<br>into ShapeMover; it will
- 
- $\circ$  set up the shape graphically and logically<br>  $\circ$  set up the buttons graphically and logically<br>  $\circ$  set up the EventHandler and link it to the<br>
buttons
- 

**3a. Make the constructor of ShapeMover take in the root Pane (created in PaneOrganizer, see slide 11)**

13

Andries van Dam © 2021 02/25/21 } }

public class ShapeMover { public ShapeMover(Pane root) {

13 / 71

**MovingShapeApp: ShapeMover Class (2/4)**

3a. Make the constructor of ShapeMover take in the root Pane **3b. Create an instance variable \_ellipse and initialize an ellipse** 

Andries van Dam © 2021 02/25/21 public class ShapeMover { **private Ellipse \_ellipse;** public ShapeMover(Pane root) { **\_ellipse = new Ellipse(50, 50);**  } } 14 / 71

14

## **MovingShapeApp: ShapeMover Class (3/4)**

Andries van Dam © 2021 02/25/21

3a. Make the constructor of ShapeMover take in the root Pane

3b. Create an instance variable \_ellipse and initialize an ellipse **3c. Add the ellipse as a child of the root Pane**  public class ShapeMover { private Ellipse \_ellipse; public ShapeMover(Pane root) { \_ellipse = new Ellipse(50, 50); **root.getChildren().add(\_ellipse);**

} }

## **MovingShapeApp: ShapeMover Class (4/4)**

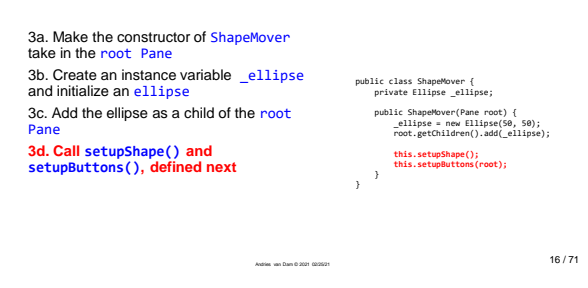

16

#### **Process: MovingShapeApp**

- 1. Write an App class that extends javafx.application.Application and implements start (standard pattern)
- 2. Write a PaneOrganizer class that instantiates root node and makes a public getRoot() method. In PaneOrganizer, create an Ellipse and add it as child of root Pane
- 3. Write a ShapeMover class which will be responsible for shape movement and other logic. It is instantiated in the PaneOrganizer's constructor
- 4. Write setupShape() and setupButtons() helper<br>methods to be called within ShapeMover's<br>constructor. These will factor out code for<br>modifying our sub-Panes
- Andries van Dam © 2021 02/25/21 5. Register Buttons with EventHandlers that handle Buttons' ActionEvents (clicks) by moving Shape correspondingly, within the ShapeMover class

17

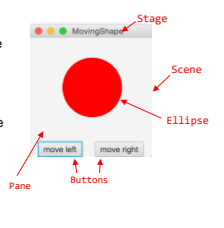

17 / 71

#### **Aside: helper methods**

- As our applications start getting more complex, we will need to write a lot more code to get the UI looking the way we would like
- Such code would convolute the ShapeMover constructor—it is good practice to **factor** out code into **helper methods** that are called within the constructor another use of the delegation pattern
	- o setupShape() fills and positions Ellipse
	- o setupButtons() adds and positions Buttons, and registers them with their appropriate EventHandlers
- Helper methods of the form setupX() are fancy initializing assignments. Should be used to initialize variables, but **not** for arbitrary/non-initializing code.
- Andries van Dam © 2021 02/25/21 • Generally, helper methods should be private – more on this in a moment

#### **MovingShapeApp: setupShape() helper method**

Andries van Dam © 2021 02/25/21

- For this application, "helper method" setupShape() will only set fill color and position Ellipse in Pane using absolute positioning
- Helper method is private—why<br>
is this good practice?<br>  $\circ$  only ShapeMover() should be<br>
allowed to initialize the color and<br>
location of the Ellipse
- o private methods are not directly inherited and are not accessible to subclasses—though inherited superclass methods may make use of them w/o the subclass knowing about them!

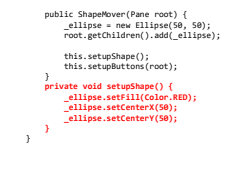

public class ShapeMover { private Ellipse \_ellipse;

19

#### **Aside: PaneOrganizer Class (1/3)**

• We were able to absolutely position ellipse in the root Pane because our root is simply a Pane and not one of the more specialized subclasses

• We could also use absolute positioning to position the Buttons in the Pane in our setUpButtons() method... But look how annoying trial-and-error is!

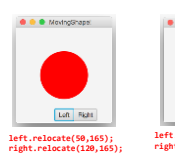

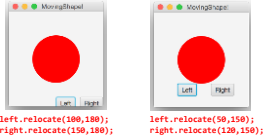

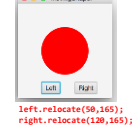

19 / 71

Andries van Dam © 2021 02/25/21 **Is there a better way? ...hint: leverage Scene Graph hierarchy and delegation!** 20 / 71

20

#### **Aside: PaneOrganizer Class (2/3)**

- Rather than absolutely positioning Buttons directly in root Pane, use a specialized layout<br><mark>Pane: add a new HBox as a child</mark> of the root Pane o add **Buttons** to HBox, to align horizontally • Continuing to improve our design, use a BorderPane as root to use its layout manager
- Now need to add Ellipse to the root o could simply add Ellipse to CENTER of root
	- BorderPane<br>o but this won't work—if BorderPane dictates placement<br>of Ellipse we won't be able to update its position with<br>Buttons
	- o instead: create a Pane to contain Ellipse and add the Pane as child of root! Can adjust Ellipse within its shapePane independently!

Andries van Dam © 2021 02/25/21

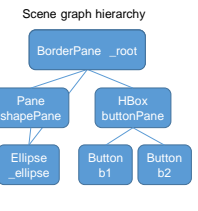

## **Aside: PaneOrganizer Class (3/3)**

• This makes use of the built-in layout capabilities available to us in JavaFX!

• Also makes symmetry between the panel holding a shape (in Cartoon, this panel will hold composite shapes that you'll make) and the panel holding our buttons

• Note: this is only one of *many* design choices for this application!

o keep in mind all of the different layout options when designing your programs! o using absolute positioning for entire program is most likely *not* best solution where possible, leverage power of layout managers (BorderPane, HBox, VBox,…)

Andries van Dam © 2021 02/25/21

22

**MovingShapeApp: update to BorderPane**

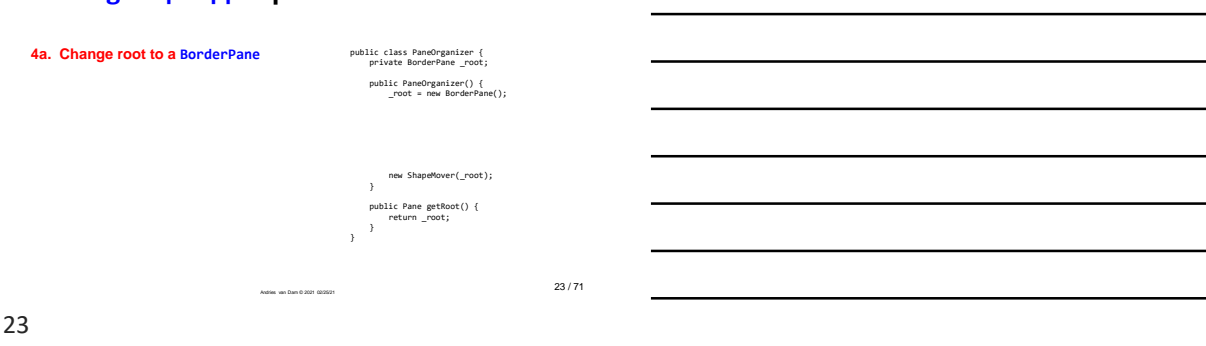

22 / 71

#### **MovingShapeApp: update to BorderPane**

Andries van Dam © 2021 02/25/21

4a. Change root to a BorderPane

**4b. Create a Pane to contain Ellipse . To add shapePane to center of BorderPane, call setCenter(shapePane) on root**

public class PaneOrganizer { private BorderPane \_root; public PaneOrganizer() { \_root = new BorderPane(); // setup shape pane Pane shapePane = new Pane();); \_root.setCenter(shapePane);

new ShapeMover(\_root); } public Pane getRoot() { return \_root; } }

} 24 / 71

# **MovingShapeApp: creation of ButtonPane (1/2)**

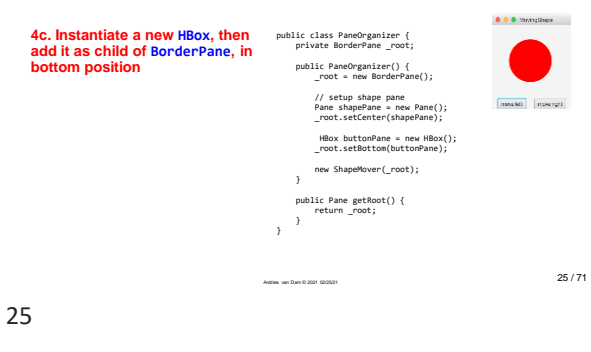

**MovingShapeApp: creation of ButtonPane (2/2)**

Andries van Dam © 2021 02/25/21

}

4c. Instantiate a new HBox, then add it public class PaneOrganizer {<br>
private BorderPane root; as child of BorderPane, in bottom position

**4d. Modify the argument of ShapeMover to take in the shapePane and the buttonPane instead of the root Pane**

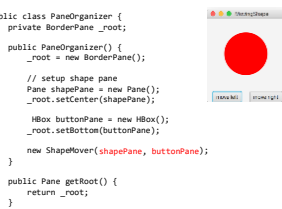

26

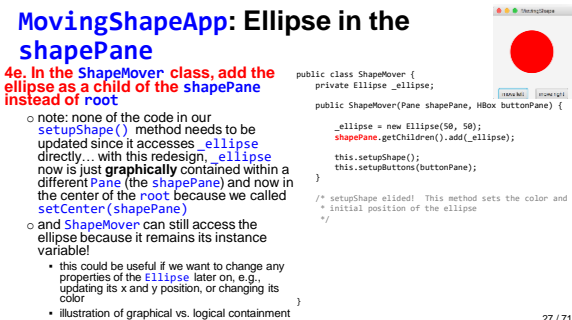

Andries van Dam © 2021 02/25/21

/\* setupShape elided! This method sets the color and \* initial position of the ellipse

27 / 71

#### **MovingShapeApp: set method (1/4)**

**4f. In the ShapeMover class, create a method called setupButtons() which takes in the buttonPane and instantiate two Buttons** 

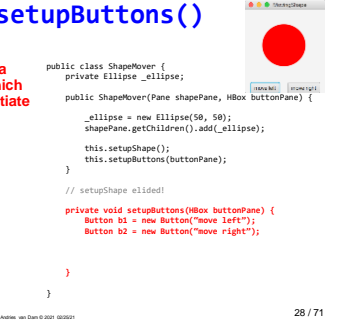

28

#### **MovingShapeApp: setupButtons() method (2/4)**

4f. In the ShapeMover class, create a<br>method called setupButtons ( ) which<br>takes in the buttonPane and instantiate two<br>Buttons

**4g. Add the Buttons as children of the new HBox**

o order matters when adding children to<br>
Panes. For this HBox, b1 will be to the left<br>
of b2 because it is added first in the list<br>
of arguments in addAl1(...)

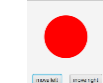

0.0.0 throughous

public ShapeMover(Pane shapePane, HBox buttonPane) { \_ellipse = new Ellipse(50, 50); shapePane.getChildren().add(\_ellipse);

this.setupShape(); this.setupButtons(buttonPane);

// setupShape elided!

public class ShapeMover { private Ellipse \_ellipse;

private void setupButtons(HBox buttonPane) {<br>Button b1 = new Button("move left");<br>Button b2 = new Button("move right");<br>buttonPane.getChildren().addAll(b1, b2);

29 / 71

29

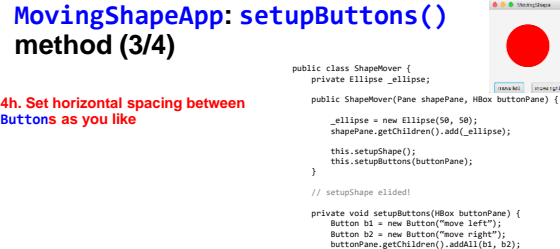

Andries van Dam © 2021 02/25/21

} }

Andries van Dam © 2021 02/25/21

 $\rightarrow$ 

} }

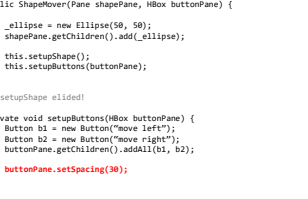

#### **MovingShapeApp: setupButtons() method (4/4)**

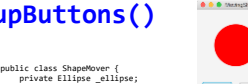

4h. Set horizontal spacing between **Buttons** as you like

**4i. We will come back to the ShapeMo class in the next step in order to register Buttons with their EventHandlers, but**  first we should define the **EventHand1** 

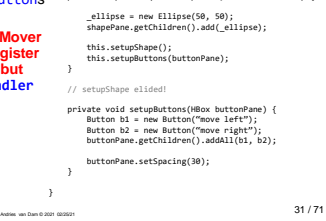

public ShapeMover(Pane sh

31

## **Process: MovingShapeApp**

- 1. Write an App class that extends javafx.application.Application and implements start (standard pattern)
- 2. Write a PaneOrganizer class that instantiates root node and makes a public getRoot() method. In PaneOrganizer, create an Ellipse and add it as child of root Pane
- 3. Write a ShapeMover class which will be responsible for shape movement and other logic. It is instantiated in<br>PaneOrganizer's constructor
- 4. Write setupShape() and setupButtons() helper<br>methods to be called within ShapeMover's constructor.<br>These will factor out code for modifying our sub-Panes
- 5. Register Buttons with EventHandlers that handle<br>Buttons' ActionEvents (clicks) by moving Shape<br>correspondingly, within the ShapeMover class

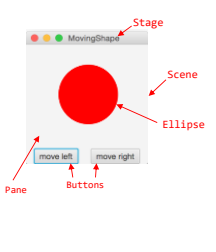

32 / 71

#### 32

## **Aside: Creating EventHandlers**

• Our goal is to register each button with an EventHandler o the "move left" Button moves the Ellipse left by a set amount  $\circ$  the "move right" Button moves the Ellipse right the same amount • We could define two separate EventHandlers, one for the "move left" Button and one for the "move right" Button. o why might this not be the optimal design? o remember, we want to be efficient with our code usage! • Instead, we can define one EventHandler o factor out common behavior into one class that will have two instances o specifics determined by parameters passed into the constructor!

Andries van Dam © 2021 02/25/21

o admittedly, this is not an obvious design—these kinds of simplifications typically have to be learned…

## **MovingShapeApp: MoveHandler (1/3)**

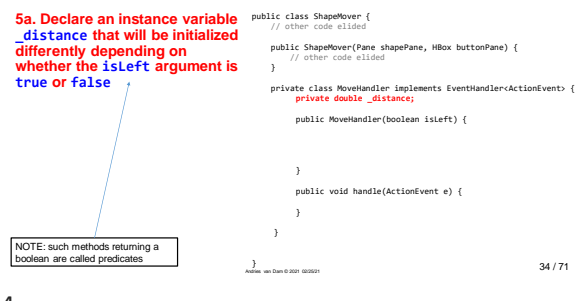

34

### **MovingShapeApp: MoveHandler (2/3)**

}

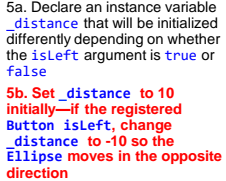

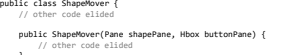

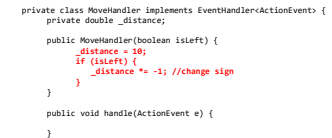

Andries van Dam © 2021 02/25/21 } 35 / 71

35

#### **MovingShapeApp: MoveHandler (3/3)**

5a. Declare an instance variable \_distance that will be initialized differently depending on whether the isLeft argument is true or false

5b. Set \_distance to 10 initially –<br>if the registered Button isLeft,<br>change \_distance to -10 so the<br>Ellipse moves in the opposite direction

**5c. Implement the handle method to move the Ellipse by \_distance in the horizontal direction** public class ShapeMover { // other code elided

**}** }

public ShapeMover(Pane shapePane, HBox buttonPane) { // other code elided }

private class MoveHandler implements EventHandler<ActionEvent> { private double \_distance; public MoveHandler(boolean isLeft) {//constructor<br>\_distance = 10;<br>if (isLeft) {<br>\_distance \*= -1;//change sign<br>}

}

**public void handle(ActionEvent e) {//called by JFX \_ellipse.setCenterX(\_ellipse.getCenterX()+\_distance);**

Andries van Dam © 2021 02/25/21 } 36 / 71

## **MovingShapeApp: back to setupButtons()**

**Register Buttons with their EventHandlers by calling setOnAction() and passing in our instances of MoveHandler, which we just created!**

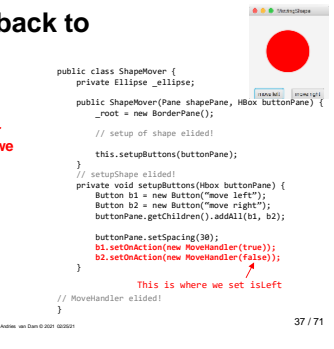

37

# **Logical Containment Diagram**

- Note this is quite different from the Scene Graph, which only handles graphical containment
- PaneOrganizer contains three Panes (root, shapePane, buttonPane) and the ShapeMover
- o Notice PaneOrganizer Delegates the<br>handling of graphical shapes to ShapeMover • ShapeMover contains an Ellipse, Buttons, and an EventHandler (MoveHandler)

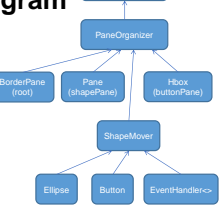

38 / 71

38

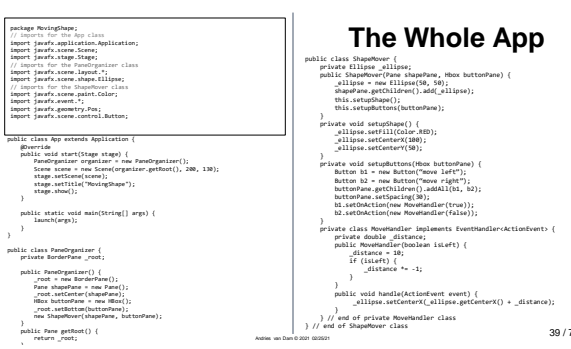

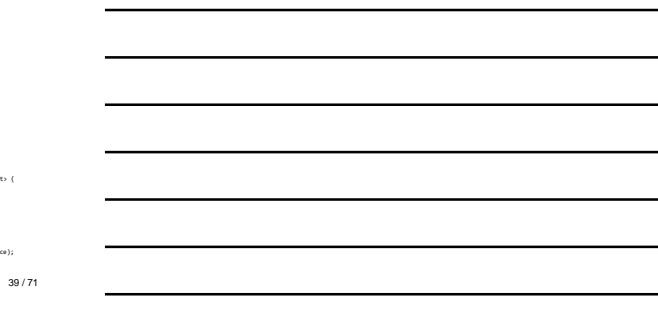

# <span id="page-13-0"></span>**Reminder:Constants Class**

- In our MovingShapeApp, we've<br>been using absolute numbers in<br>various places<br>ont very extensible! what if we<br>wanted to quickly change the size<br>of our Scene or Shape to improve<br>compile time?
- 
- Our Constants class will keep track of a few important numbers
- For our MovingShapeApp, make constants for width and height of the Ellipse and of the Pane it sits in, as well as the start location and distance moved

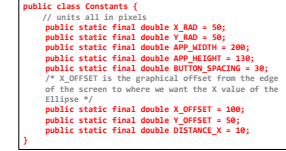

40 / 71

41 / 71

40

## **Lecture Question**

When should you define a value in a Constants class?

Andries van Dam © 2021 02/25/21

A. When you use the value in more than one place.

B. Whenever the value will not change throughout the course of the program.

C. When the value is nontrivial (i.e., not 0 or 1)

D. All of the above.

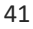

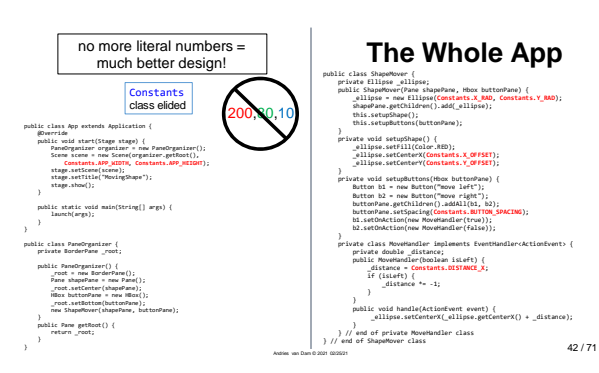

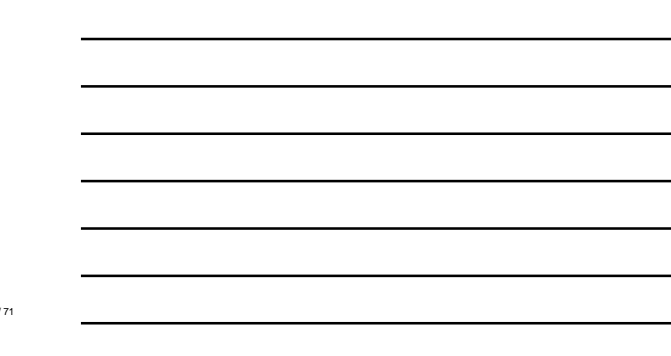

<span id="page-14-0"></span>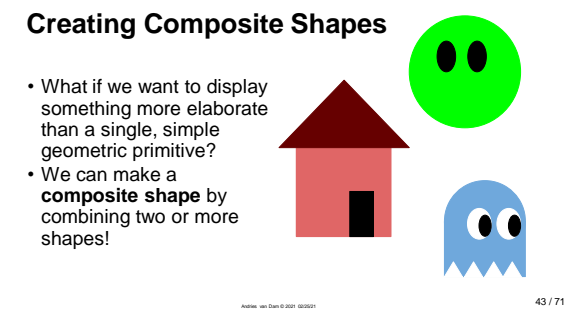

43

## **Specifications: MovingAlien**

Andries van Dam © 2021 02/25/21

Andries van Dam © 2021 02/25/21

• Transform MovingShape into MovingAlien

• An alien should be displayed on the central Pane, and should be moved back and forth by Buttons

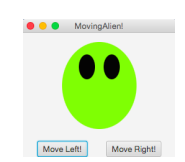

44

- **MovingAlien: Design**
- Create a class, Alien, to model a composite shape • Define composite shape's capabilities in
- Alien class
- Give Alien a setLocation() method that positions each component (face, left eye, right eye, all Ellipses) o another example of **delegation pattern**

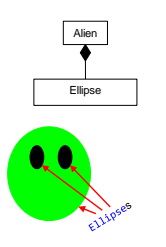

### **Process: Turning MovingShape into MovingAlien**

Andries van Dam © 2021 02/25/21

- **1. Create Alien class to model composite shape, and add each component of Alien to alienPane's list of children**
- 2. Be sure to explicitly define any methods that<br>we need to call on Alien from within<br>AlienMover (which used to be ShapeMover),<br>such as *location setter/getter methods*!
- 3. Modify AlienMover to contain an Alien instead of an Ellipse

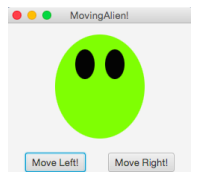

46 / 71

46

## **Alien Class**

- The Alien class is our composite shape • It contains three Ellipses—one for the face
- and one for each eye • Constructor instantiates these Ellipses, sets
- their initial sizes/colors, and adds them as children of the alienPane—which was passed in as a parameter
- 
- Although Allien class deals with each<br>component of the composite shape<br>individually, every component should reside<br>on the same pane as all other components<br>on the smap and a discussion of the small of the case<br>of the cas

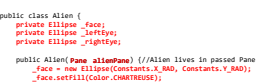

**/\*EYE\_X and EYE\_Y are constants referring to the width and height of the eyes, the eyes' location/center is changed later in the program.\*/** 

**\_leftEye = new Ellipse(Constants.EYE\_X, Constants.EYE\_Y); \_leftEye.setFill(Color.BLACK); \_rightEye = new Ellipse(Constants.EYE\_X, Constants.EYE\_Y); \_rightEye.setFill(Color.BLACK);** alienPane.getChildren().addAll(\_face, \_leftEye, \_rightEye);<br>.

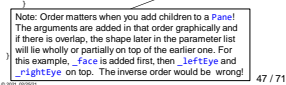

47

## **Process: Turning MovingShape into MovingAlien**

Andries van Dam © 2021 02/25/21

- 1. Create Alien class to model composite shape, and add each component of Alien to alienPane's list of children
- 2. Be sure to explicitly define any methods that<br>we need to call on Alien from within<br>AlienMover (which used to be ShapeMover),<br>such as *location setter/getter methods!* 3. Modify AlienMover to contain an Alien instead of an Ellipse

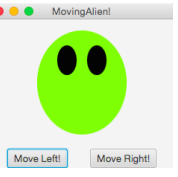

#### **Alien Class**

• In MovingShapeApp, the following call is made from within our MoveHandler's handle method in order to move the Ellipse:

**\_ellipse.setCenterX(\_ellipse.getCenterX() + \_distance);**

- Because we called JavaFX's getCenterX() and setCenterX(…) on our shape from within the ShapeMover class, we must now define our own equivalent methods such as sections of the Share of the Alien<br>setLocX(...) and getLocX() to set the Alien's location in the Alien class!
- This allows our Alien class to function like an Ellipse in our program!
- Note: most of the time when you are creating complex shapes, you will want to define a more extensive setLocation (double x, double y) method rather than having a separate method for the X or Y location

Andries van Dam © 2021 02/25/21

49

## **MovingAlien: Alien Class (1/3)** public class Alien { private Ellipse \_face; private Ellipse \_leftEye; private Ellipse \_rightEye;

Andries van Dam © 2021 02/25/21

}

**2a. Define Alien's setXLoc(…) by setting center X of face, left and right eyes (same for setYLoc); note use of additional constants** o **note: relative positions between the Ellipses remains the same**

public Alson(Pane alienPane) (<br>
race - now Ellipse(Constants X\_RAO, Constants.Y\_RAO);<br>
race - now Ellipse(Constants.Y\_RAO, Constants.Y\_RAO);<br>
rieftype - now Ellipse(Constants.YFE\_X, Constants.EYE\_Y);<br>
rightsye - now Ellips alienPane.getChildren().addAll(\_face, \_leftEye, \_rightEye);

**p**<br> **p**  $\mathbf{x}$ **\_face.setCenterX(x); \_leftEye.setCenterX(x - Constants.EYE\_OFFSET); \_rightEye.setCenterX(x + Constants.EYE\_OFFSET);**

50 / 71

49 / 71

50

## **MovingAlien: Alien Class (2/3)**

## public class Alien { private Ellipse \_face; private Ellipse \_leftEye; private Ellipse \_rightEye;

2a. Define Alien's setXLoc(...)by using<br>ellipse's setCenter()... on face, left<br>and right eyes (same for setYLoc()); o note: relative positions between the Ellipses remains the same

**2b. Define getXLoc() method: the horizontal center of the Alien will always be center of \_face Ellipse** public Alson (Pape alienPane) {<br>  $\frac{1}{2}$  accessibility (Constants X, MAO, Constants Y, MAO)}<br>  $\frac{1}{2}$  accessibility (Color CHAMTREUSE)}<br>  $\frac{1}{2}$  actessibility (Color BAACY)<br>  $\frac{1}{2}$  actessibility accessibation (Con alienPane.getChildren().addAll( face, \_leftEye, \_rightEye);

Andries van Dam © 2021 02/25/21

**}** }

public void setXLoc(double x) { \_face.setCenterX(x); \_leftEye.setCenterX(x - Constants.EYE\_OFFSET); \_rightEye.setCenterX(x + Constants.EYE\_OFFSET);

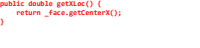

## **MovingAlien: Alien Class (3/3)**

2a. Define Alien's setXLoc(...)by<br>setting center X of face, left and right<br>eyes (same for setYLoc);

o note: relative positions between the **Ellipses** remains the same 2b. Define getXLoc() method: the horizontal center of the Alien will always be center of \_face Ellipse **2c. Set starting X location of Alien in constructor!**

public class Alien { private Ellipse \_face; private Ellipse \_leftEye; private Ellipse \_rightEye; public Alson(Pane alienPane) (<br>
race - new Ellipse(Constants X\_RAD, Constants.Y\_RAD);<br>
race - new Ellipse(Constants.Y\_RAD, Constants.Y\_RAD);<br>
reftpe - new Ellipse(Constants.PTE\_X, Constants.PTE\_Y);<br>
rightspe - new Ellipse(

alienPane.getChildren().addAll(\_face, \_leftEye, \_rightEye); **this.setXLoc(Constants.START\_X\_OFFSET);** } public void setXLoc(double x) { \_face.setCenterX(x);

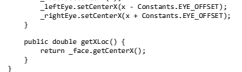

52 / 71

52

### Lecture Question

Which House constructor makes the correct composite shape, given the rest of the program is set up correctly?

Andries van Dam © 2021 02/25/21

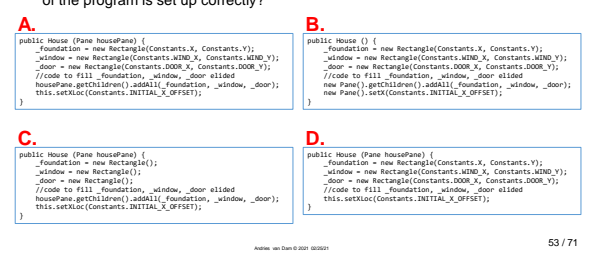

53

### **Process: Turning MovingShape into MovingAlien**

- 1. Create Alien class to model composite shape, and add each component of Alien to alienPane's list of children
- 2. Be sure to explicitly define any methods that<br>we need to call on Alien from within<br>AlienMover (which used to be ShapeMover),<br>such as *location setter/getter methods*!
- **3. Modify AlienMover to contain an Alien instead of an Ellipse**

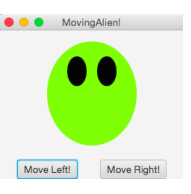

#### **MovingAlien: PaneOrganizer Class**

- Change the shapePane to be an alienPane (we could have called it anything!)
- public class PaneOrganizer { private BorderPane \_root; public PaneOrganizer() {<br>
Pont = new BorderPane();<br>
Pane alienPane = new Pane();<br>
-root.setCenter(alienPane);<br>
HBox buttonPane = new HBox();<br>
-root.setBottom(buttonPane);<br>
-root.setBottom(buttonPane);<br>
hew AlienMover(alien public Pane getRoot() { return \_root; } }

55 / 71

56 / 71

55

**MovingAlien: AlienMover Class (1/3)**

Andries van Dam © 2021 02/25/21

- Only have to make a few changes to AlienMover!
- Instead of containing an Ellipse called \_ellipse, contains an Alien called<br>\_alien
- Change shapePane to be an<br>alienPane (we could have called it<br>anything!)
- public class AlienMover {<br>
private Alien \_alien;<br>
public ShapeMover(Pane alienPane, Hbox buttonPane) {<br>
\_alien = new Alien(alienPane);<br>
this.setupButtons(buttonPane);<br>
this.setupButtons(buttonPane);
- private void setupShape() { \_ellipse.setFill(Color.RED); \_ellipse.setCenterX(Constants.X\_OFFSET); \_ellipse.setCenterY(Constants.Y\_OFFSET);
- private void setupButtons(Hbox buttonPane) {<br>Button b1 = new Button("Move Left!");<br>Button b2 = new Button("Move Right!");<br>buttonPane.getChildren().adAll(b1, b2);<br>buttonPane.setSpacing(Constants.BUTTON\_SPACING);<br>b1.setOAAct } // private MoveHandler class elided!

56

## **MovingAlien: AlienMover Class (2/3)**

Andries van Dam © 2021 02/25/21

}

Andries van Dam © 2021 02/25/21

}

• setupShape() method is no longer needed, as we now setup the Alien within the Alien class o remember that we set a default location for the Alien in its constructor:

**this.setXLoc(Constants.START\_X\_OFFSET);**

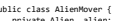

- public class Alien/Mover {<br>
public ShapeMover(Pane alienPane, Hbox buttonPane) {<br>
public ShapeMover(Pane alienPane);<br>
this.setupButtons(buttonPane);<br>
this.setupButtons(buttonPane);
- private void setupShape() {<br>\_ellipse.setFill(Color.RED);<br>\_ellipse.setCenterX(Constants.X\_OFFSET);<br>\_ellipse.setCenterY(Constants.Y\_OFFSET);
- // } private void setupButtons(Hbox buttonPane) {<br>Button b1 = new Button("Move Left!");<br>Button b2 = new Button("Move Right!");<br>buttonPane.getChildren().addAl(b1, b2);<br>buttonPane.setSpacing(Constants.BUTTOM\_SPACING);<br>b1.setOActi

} // private MoveHandler class elided!

# **MovingAlien: AlienMover Class (3/3)**

- Last modification we have to make is from within the <u>MoveHand1er</u> class,<br>where we will swap in \_a1ien for \_ellipse references
- We implemented setXLoc(…) and getXLoc() methods in Alien so MoveHandler can call them

public class AlienMover { private Alien \_alien; public ShapeMover(Pane alienPane, Hbox buttonPane) { \_alien = new Alien(alienPane); <sup>p</sup>ane alienPane,<br>Lien(alienPane);<br>ons(buttonPane);

private void setupButtons(Hbox buttonPane) { Button b1 = new Button("Move Left!"); Button b2 = new Button("Move Right!"); buttonPane.getChildren().addAll(b1, b2); buttonPane.setSpacing(Constants.BUTTON\_SPACING); b1.setOnAction(new MoveHandler(true)); b2.setOnAction(new MoveHandler(false));

private class MoveHandler implements EventHandler<ActionEvent> { private double \_distance; public MoveHandler(boolean isLeft) { \_distance = Constants.DISTANCE\_X; if (isLeft) { \_distance \*= -1; }

public void handle(ActionEvent event) { **\_alien.setXLoc(\_alien.getXLoc() + \_distance);** }

58 / 71

58

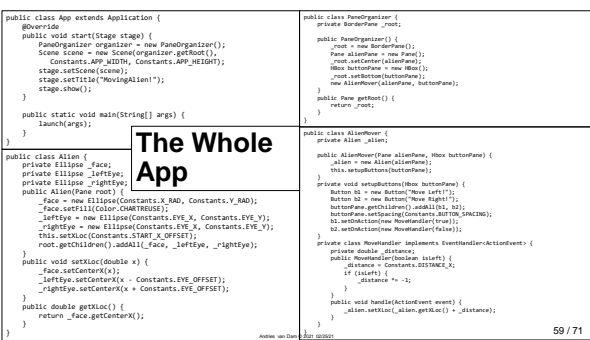

Andries van Dam © 2021 02/25/21

} }

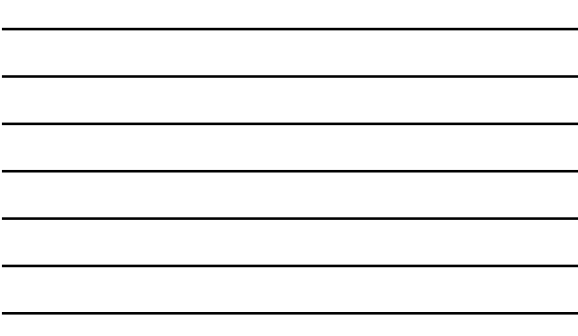

59

#### **Delegation: Creating Additional Classes**

- Notice how we created another class for our Alien composite shape instead of simply adding each individual shape to PaneOrganizer.
- We also created a class called AlienMover to handle the "game logic", aka the problemspecific "program logic", so PaneOrganizer would not be too complicated
- As your programs get more complex (e.g., two shapes interacting with one another, shapes changing color, etc.), you may want to use this design. Making a separate class for problem-specific logic allows you to avoid complicating PaneOrganizer
	- o Notice that for this example, all of the game logic exists in AlienMover; PaneOrganizer is only responsible for placing Panes and other elements on the screen
	- Andries van Dam © 2021 02/25/21 o this will make PaneOrganizer less cluttered and your whole program much easier to read
	- $\circ$  keep this in mind for your upcoming and current assignments!!!

## <span id="page-20-0"></span>**Lecture Question**

What is the best practice for setting up graphical scenes (according to CS15)?

- A. Absolutely position everything using trial and error, and use as few panes as possible.
- B. Have any shape be contained in its own pane, and only make classes for composite shapes of more than 5 shapes.
- C. Use a top-level class, make classes for more complicated shapes, and store composite shapes, or just generally related objects, within panes.

Andries van Dam © 2021 02/25/21

61

# **Your Project: Cartoon! (1/2)**

- You'll be building a JavaFX application that displays your own custom "cartoon", much like the examples in this lecture
- But your cartoon will be animated!

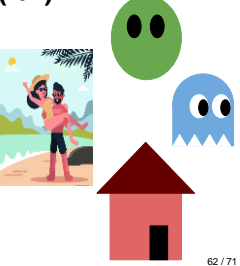

61 / 71

62

## **Your Project: Cartoon! (2/2)**

• How can we animate our cartoon (e.g. make the cartoon move across the screen)?

Andries van Dam © 2021 02/25/21

- As in film and video animation, can create *apparent motion* with many small changes in position
- If we move fast enough and in small enough increments, we get smooth motion!

Andries van Dam © 2021 02/25/21

• Same goes for smoothly changing size, orientation, shape, etc.

63

## **Animation in Cartoon**

• Use a TimeLine to create incremental change

• It'll be up to you to figure out the details… but for each repetition of the KeyFrame, your cartoon should move (or change in other ways) a small amount!

o reminder: if we move fast enough and in small enough increments, we get smooth motion!

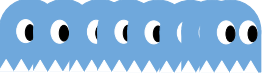

Andries van Dam © 2021 02/25/21

64

### **Announcements**

- Cartoon has been released! oEarly Handin: Monday, 3/1 at 11:59pm o On-Time Handin: Wednesday, 3/3 at 11:59pm o Late Handin: Friday, 3/5 at 11:59pm
- Top 6 Cartoons win a meal with Andy over zoom
- Cartoon check-ins Thursday-Saturday
	- o Meet with your Section TAs to go over your design for Cartoon, if you have not yet!
	- o Make sure you have reached the Cartoon checkpoint by your check-in

Andries van Dam © 2021 02/25/21

65 / 71

64 / 71

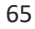

## IT in the News

*ft. Socially Responsible Computing!*

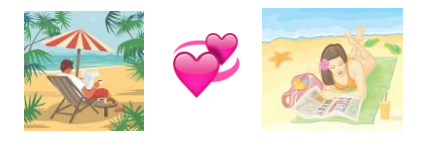

Andries van Dam © 2021 02/25/21

66 / 71

66

## Robotics

- Definition: a machine that is controlled by computer(s) and can carry out complex actions (semi-) automatically<br>
Not all robots are anthropomorphic! Not all robots are anth
- Types:<br>
 Re-programmed (ex. mechanical<br>
△ Autonomous (ex. Sophia)<br>
 Humanoid (ex. Sophia)<br>
 Tele-operated (ex. unmanned aeronautic<br>
vehicles (UAVs) aka drones)<br>
△ Augmenting (ex. prosthetic limbs)
- 
- 
- 

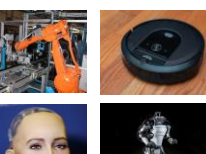

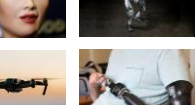

67 / 71

68 / 71

#### 67

#### UAVs: Positive use cases (medicine + supplies)

Andries van Dam © 2021 02/25/21

- 
- Humanitarian/medical aid<br>
 Rwanda: UAVs (by drone startup<br>
 Zipline) transport supplies in far less<br>
time than ground travel<br>
 example: blood transfusions take the<br>
 minutes to deliver vai drone, vs. 3<br>
 COVID-19 va
	- - could help those living in rural<br>regions, "pharmacy deserts", to

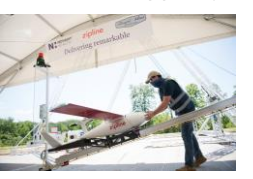

Worker handling Zipline drone delivering PPE in North Carolina *source: TechCrunch, 2020*

Andries van Dam © 2021 02/25/21

#### 68

#### UAVs: Positive use cases (documentation + activism)

Andries van Dam © 2021 02/25/21

- 2016-2017: drones used by protesters at Standing Rock, ND<br>○ revealed proximity of pipeline to tribe's water
	- source
	- recorded police brutality + provided counter-evidence to law enforcement's false narratives
- May 2020: photographer George Steinmetz<br>
exposed NYC COVID "mass grave"<br>
 Hart Island = where city buried COVID victims<br>
∞ whose bodies were not claimed for private<br>
burial
	-
	- graves dug by Rikers Island jail inmates<br>○ NYPD confiscated drone + detained Steinmetz, resulted in legal battle

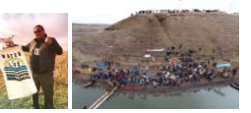

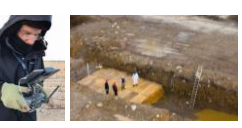

#### UAVs: Negative use cases (CW: policing, war/conflict)

Andries van Dam © 2021 02/25/21

Andries van Dam © 2021 02/25/21

- 
- Surveillance<br>
 Drones used for public **and private** surveillance,<br>
combined with other tech (facial recognition,<br>
terain mapping technologies, cell signal<br>  $\begin{array}{rcl}\n & \text{ex} & \text{ex} & \text{ex} \\
 & \text{ex} & \text{ex} & \text{ex} \\
 & \text{ex} & \text{ex} & \text$ 
	-
- Warfare
	- UAVs have been used by US military since<br>
	∼2001 to surveil and perform unmanned strikes<br>
	 Argument: use of drones saves lives of US<br>
	soldiers
		- **but** distance also enables error,<br>dehumanization of targets, "gamification" of<br>
		 up to 25% of victims are children<br>
		civilian victims are children
		-

Infrared camera footage of Freddie Gray protests, captured by FBI drone *source: ACLU*

70

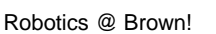

- 
- 
- 
- 
- Faculty:<br>
 George Konidaris<br>
 Groups:<br>
 Michael Littman<br>
 Michael Littman<br>
 Humanity Centered Robotics Initiative<br>
 Humans 2 Robots Lab<br>
 Intelligent Robot Lab<br>
 RLAB (reinforcement learning &<br>
adaptive behavior

Learn more @ [robotics.cs.brown.edu](http://robotics.cs.brown.edu/)

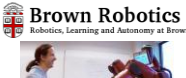

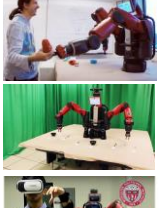

71 / 71